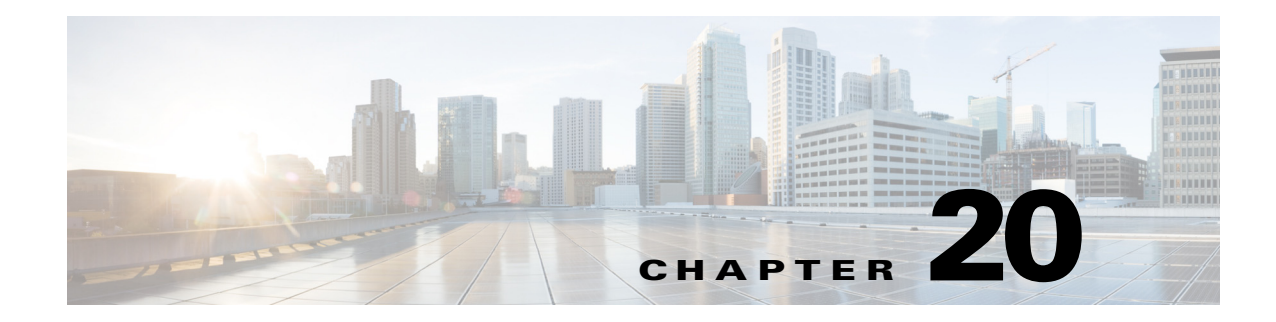

## **V Commands**

This chapter describes the Cisco Nexus 1000V commands that begin with V.

#### **vem**

 $\overline{\phantom{a}}$ 

To configure a Virtual Ethernet Module (VEM), use the **vem** command. To remove a VEM configuration, use the **no** form of this command.

**vem** *module-number* [- *module-number*]

**no vem** *module-number* [- *module-number*]

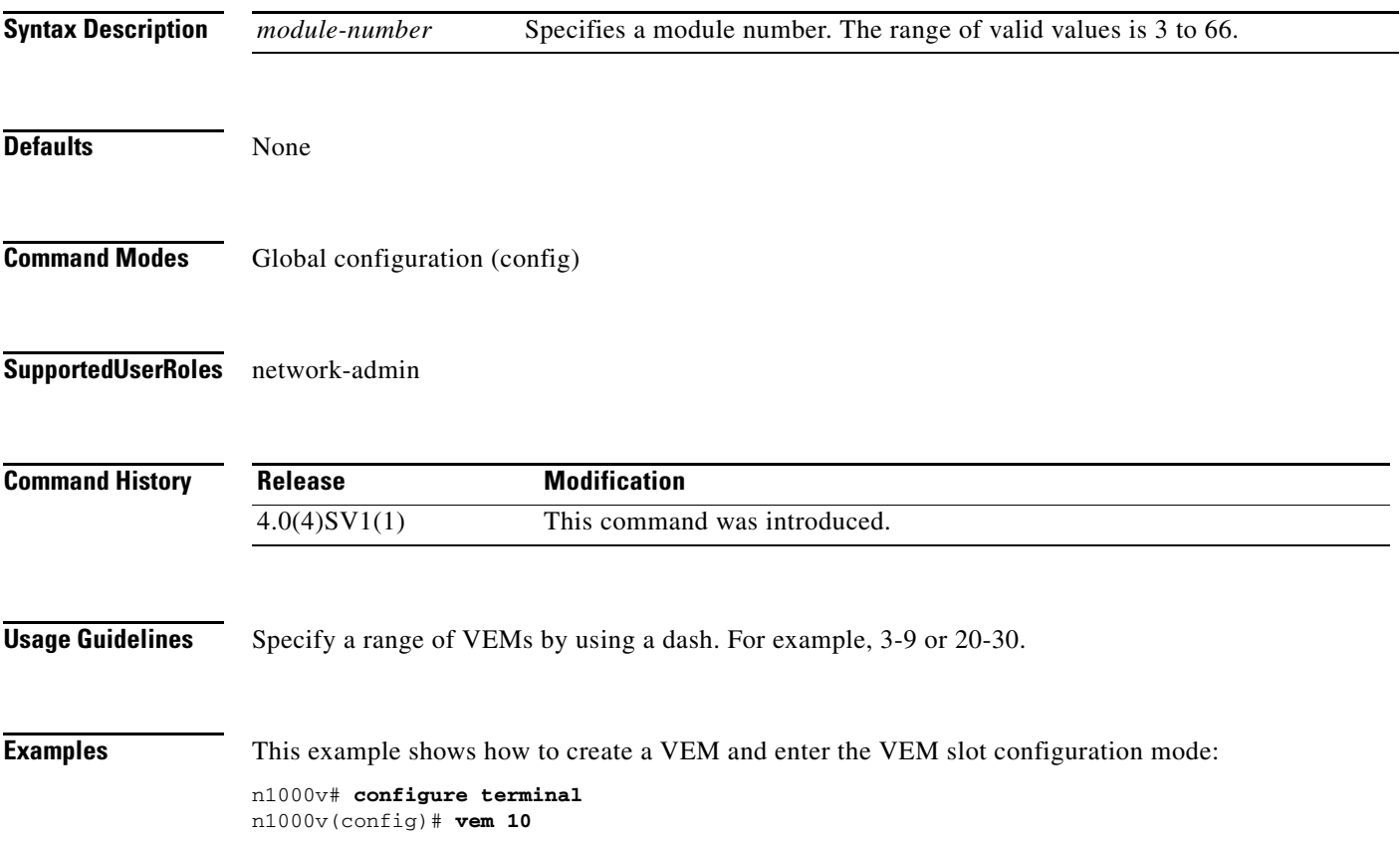

n1000v(config-vem-slot)#

This example shows how to remove a VEM:

n1000v# **configure terminal** n1000v(config)# **no vem 10** n1000v(config)#

#### **Related Commands**

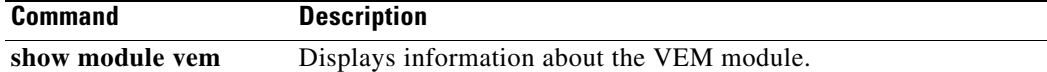

٦

 $\mathbf I$ 

### **version 9**

To designate NetFlow export version 9 in the NetFlow exporter, use the **version 9** command. To remove version 9, use the **no** form of this command.

**version 9**

**no version 9**

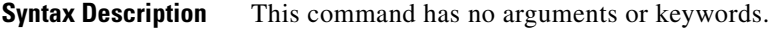

**Defaults** None

**Command Modes** NetFlow flow exporter configuration (config-flow-exporter)

**Supported User Roles** network-admin

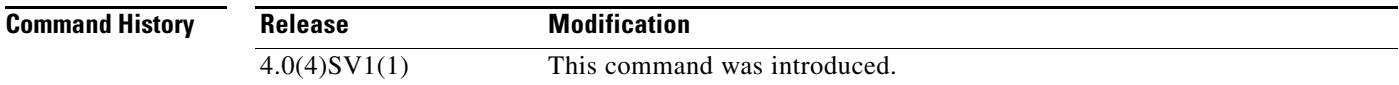

 $\mathbf I$ 

**Examples** This example shows how to configure version 9 for a Netflow flow exporter:

```
n1000v# config t
n1000v(config)# flow exporter ExportTest
n1000v(config-flow-exporter)# version 9
n1000v(config-flow-exporter-version-9)#
```
This example shows how to remove version 9 from the Netflow flow exporter:

```
n1000v# config t
n1000v(config)# flow exporter ExportTest
n1000v(config-flow-exporter)# version 9
n1000v(config-flow-exporter-version-9)# no version 9
n1000v(config-flow-exporter)#
```
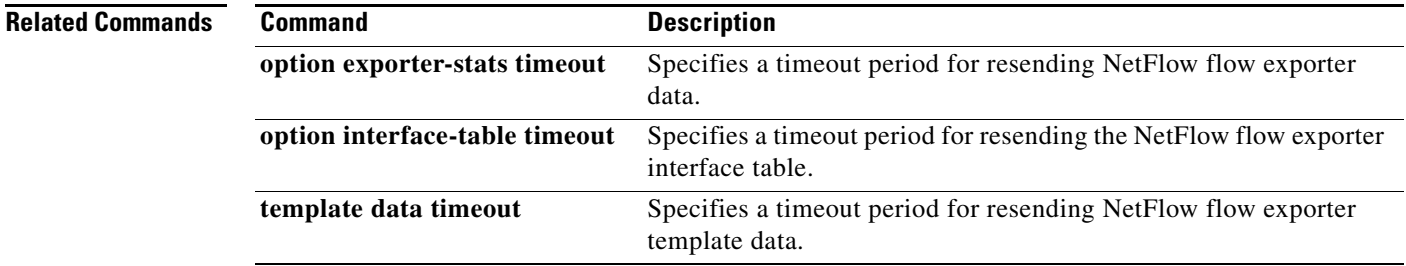

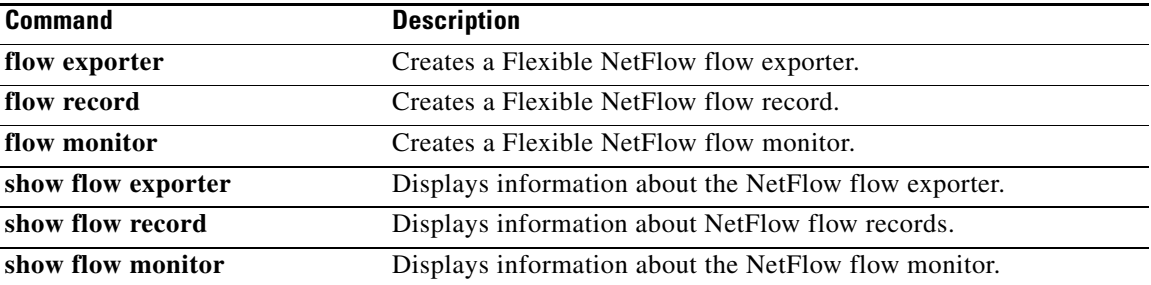

П

**The Contract of the Contract of the Contract of the Contract of the Contract of the Contract of the Contract of the Contract of the Contract of the Contract of the Contract of the Contract of the Contract of the Contract** 

## **virtual-service-domain**

To classify and separate traffic for network services, use the **virtual-service-domain** command. To remove a virtual service domain, use the **no** form of this command.

**virtual-service-domain** *vsd-name*

**no virtual-service-domain**

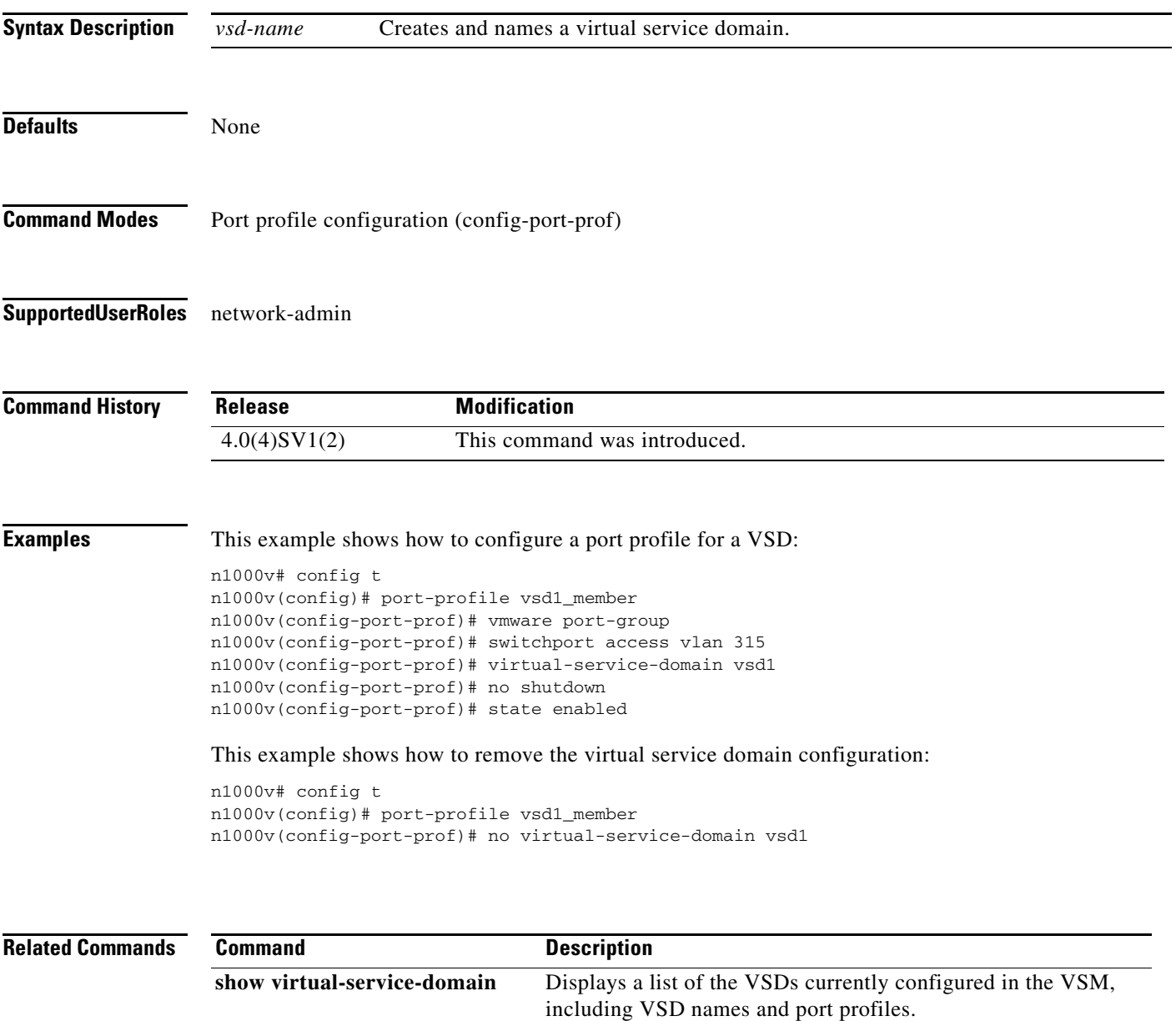

## **vlan**

To create a VLAN and enter the VLAN configuration mode, use the **vlan** command. To remove a VLAN, use the **no** form of this command.

**vlan** {*id* | **dot1Q tag native**}

**no vlan** {*id* | **dot1Q tag native**}

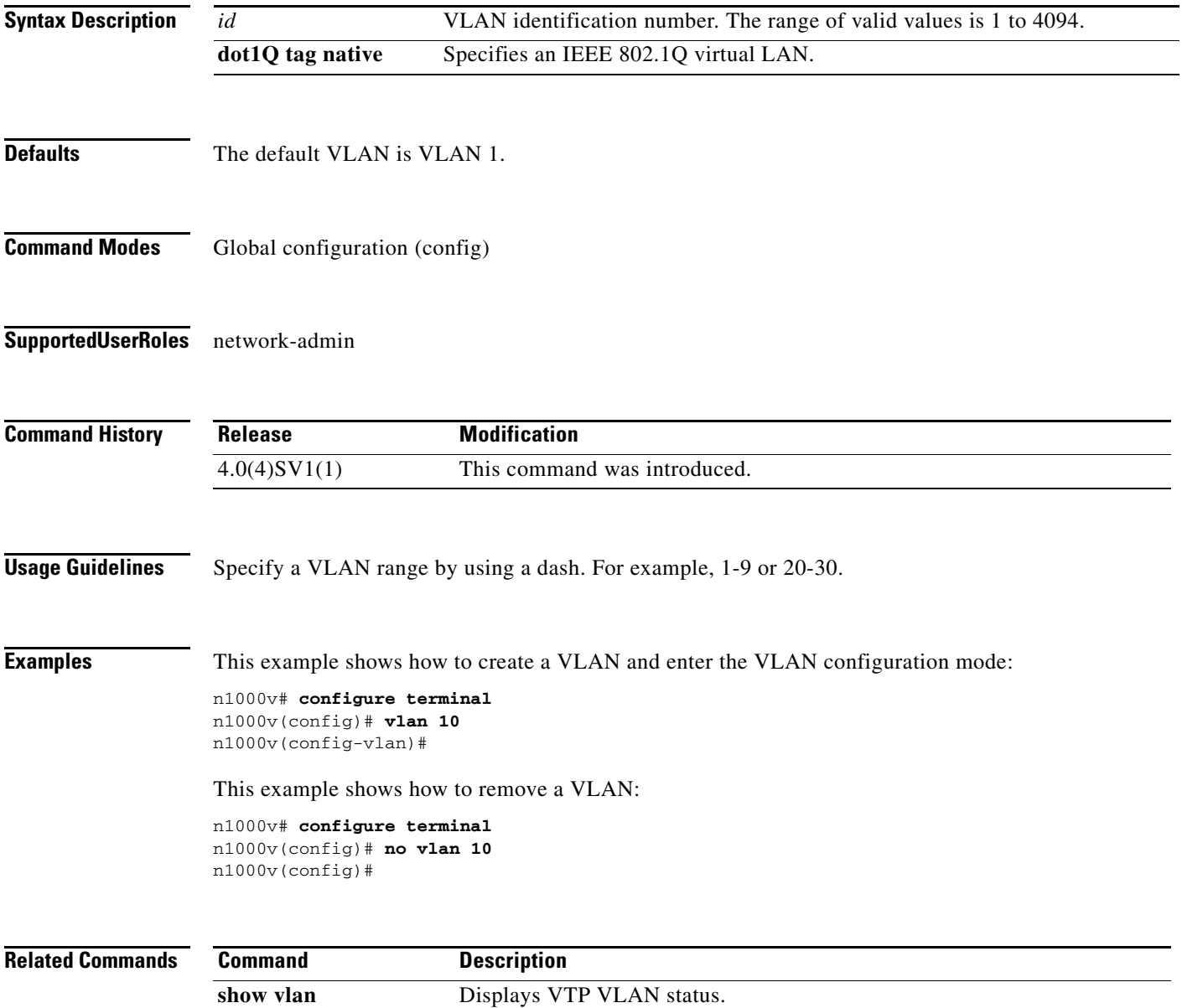

### **vlan policy deny**

To enter the VLAN configuration mode and deny all VLAN access for the role, use the **vlan policy deny** command.

To remove the policy restrictions, use the **no** form of this command.

**vlan policy deny**

**no vlan policy deny**

**Syntax Description** This command has no arguments or keywords.

**Defaults** None

I

**Command Modes** Role configuration (config-role)

**Supported User Roles** network-admin

**Command History Usage Guidelines** After executing this command, access to any VLAN must be explicitly defined for this role by using the **permit vlan** command. **Examples** This example shows how to enter the VLAN configuration mode and deny all VLAN access for the role: n1000v# **config t** n1000v(config)# **role name network-observer** n1000v(config-role)# **vlan policy deny** n1000v(config-role-vlan)# This example shows how to remove policy restrictions: n1000v# **config t** n1000v(config)# **role name network-observer** n1000v(config-role)# **no vlan policy deny** n1000v(config-role-vlan)# Release **Modification** 4.0(4)SV1(1) This command was introduced.

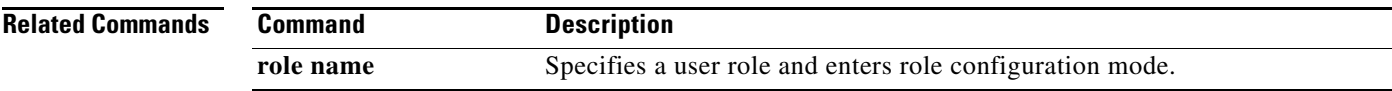

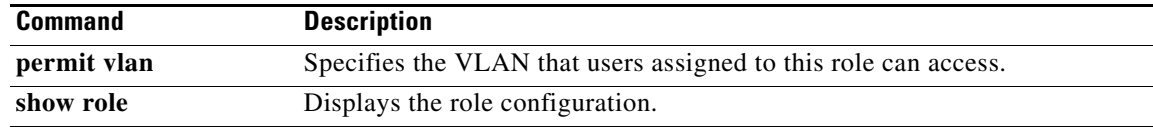

П

**The Contract of the Contract of the Contract of the Contract of the Contract of the Contract of the Contract of the Contract of the Contract of the Contract of the Contract of the Contract of the Contract of the Contract** 

### **vmware dvs datacenter-name**

To create a VMware virtual switch, use the **vmware dvs datacenter-name** command. To remove the virtual switch, use the **no** form of this command.

**vmware dvs datacenter-name** [*folder/*] *name*

**no vmware dvs**

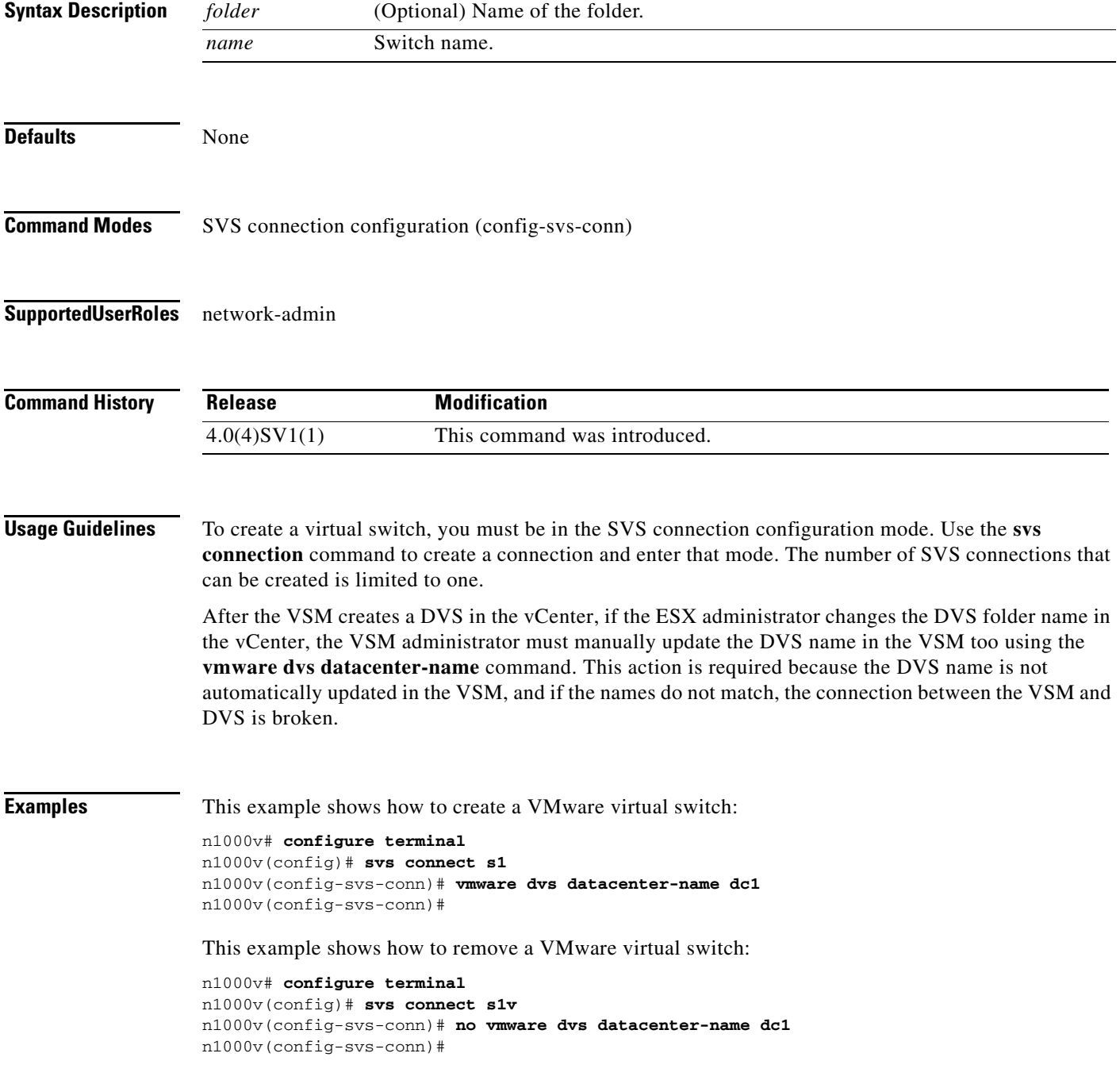

H

 $\mathsf I$ 

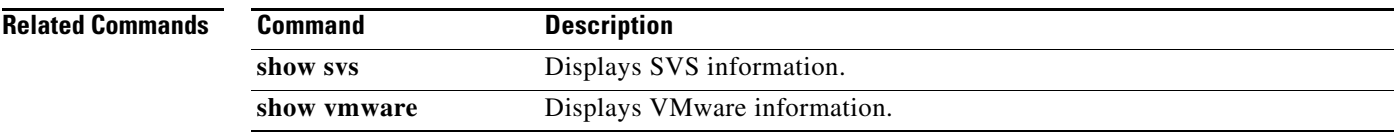

#### **vmware port-group**

To create a VMware port group, use the **vmware port-group** command. To remove the VMware port group, use the **no** form of this command.

**vmware port-group** *name*

**no vmware port-group** *name*

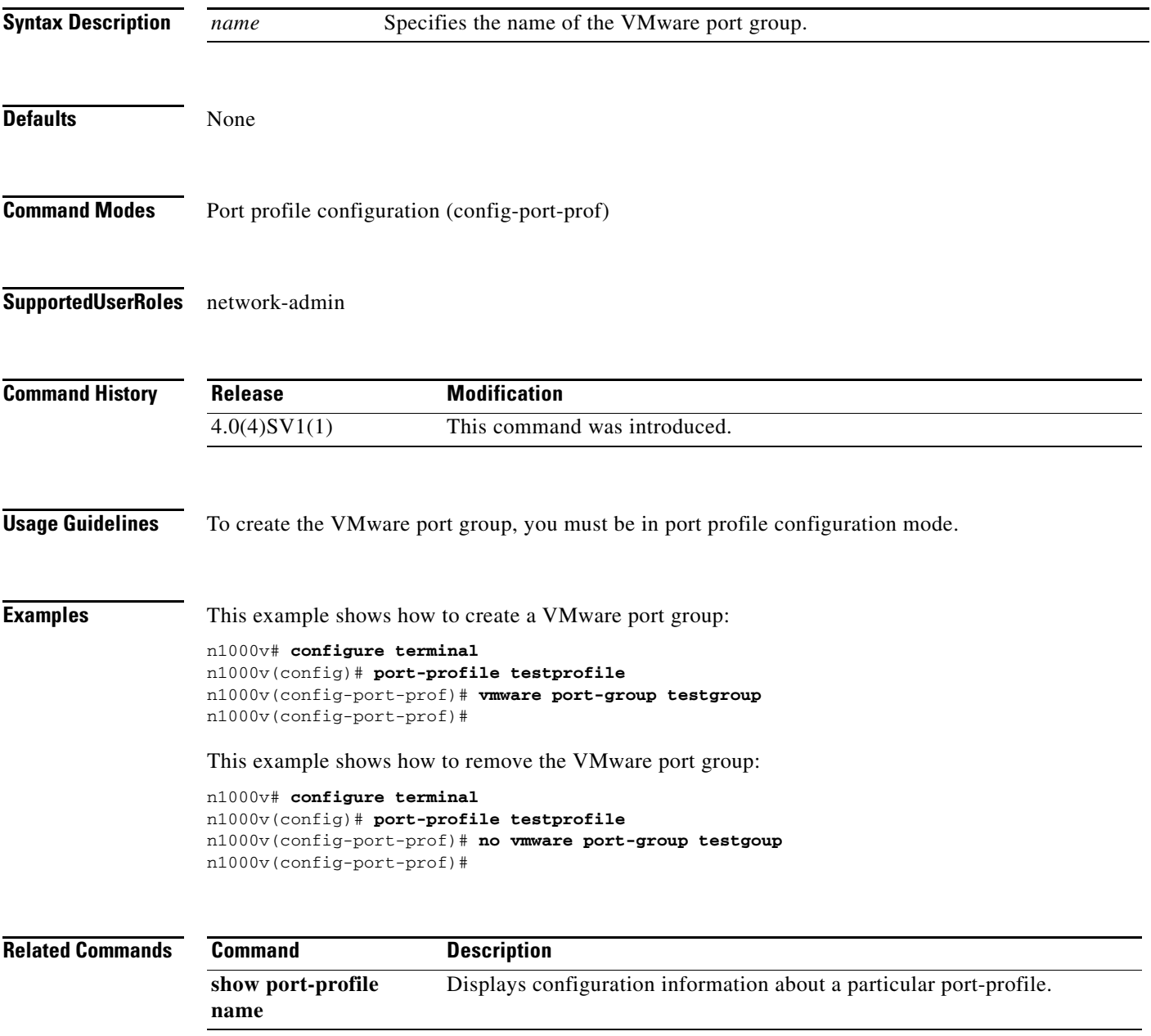

## **vmware vc extension-key**

To create an extension key, use the **vmware vc extension-key** command.

**vmware vc extension-key** *key*

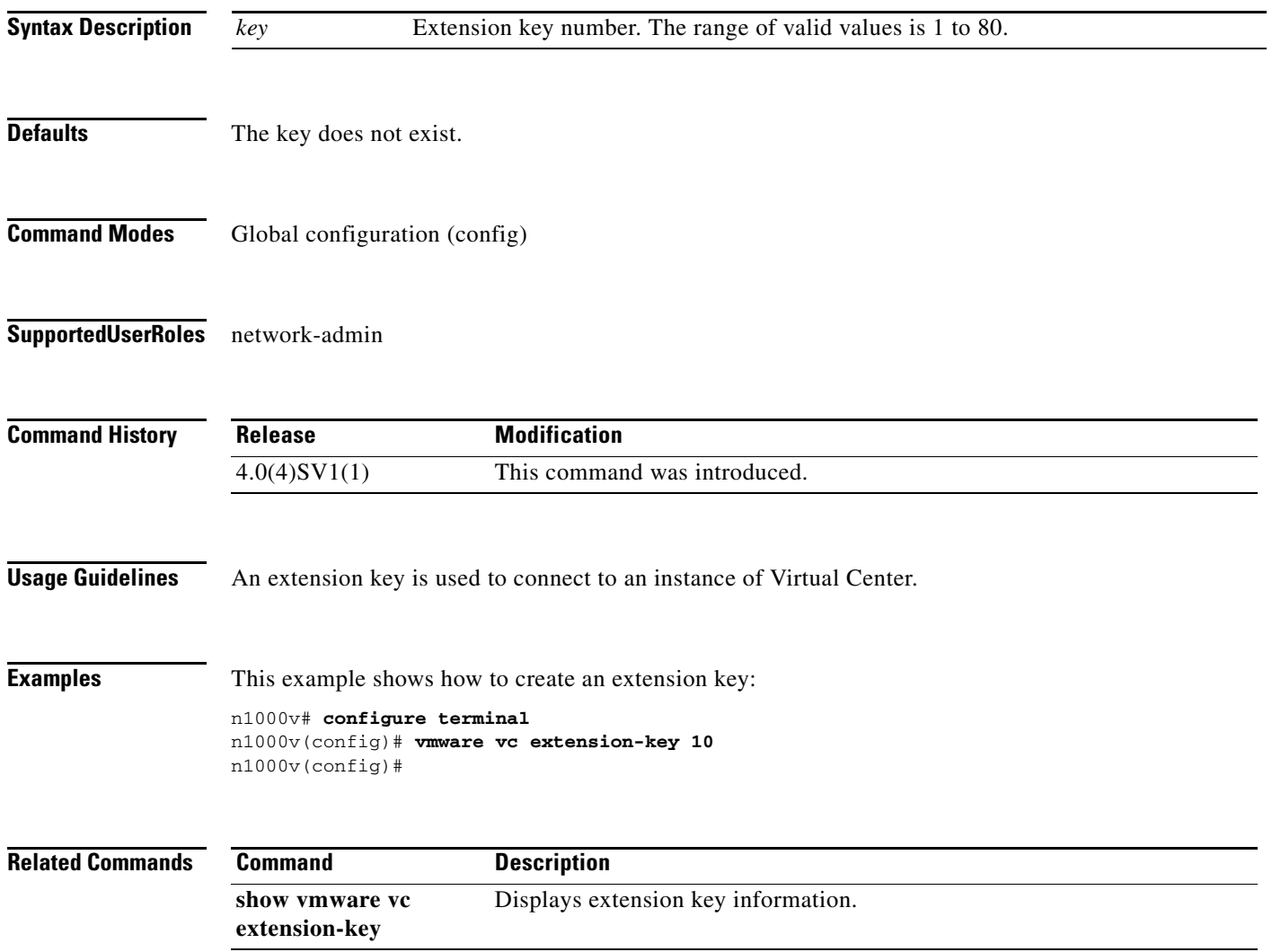

 $\mathbf{I}$ 

## **vmware vem upgrade complete**

To clear the upgrade status, use the **vmware vem upgrade complete** command.

#### **vmware vem upgrade complete**

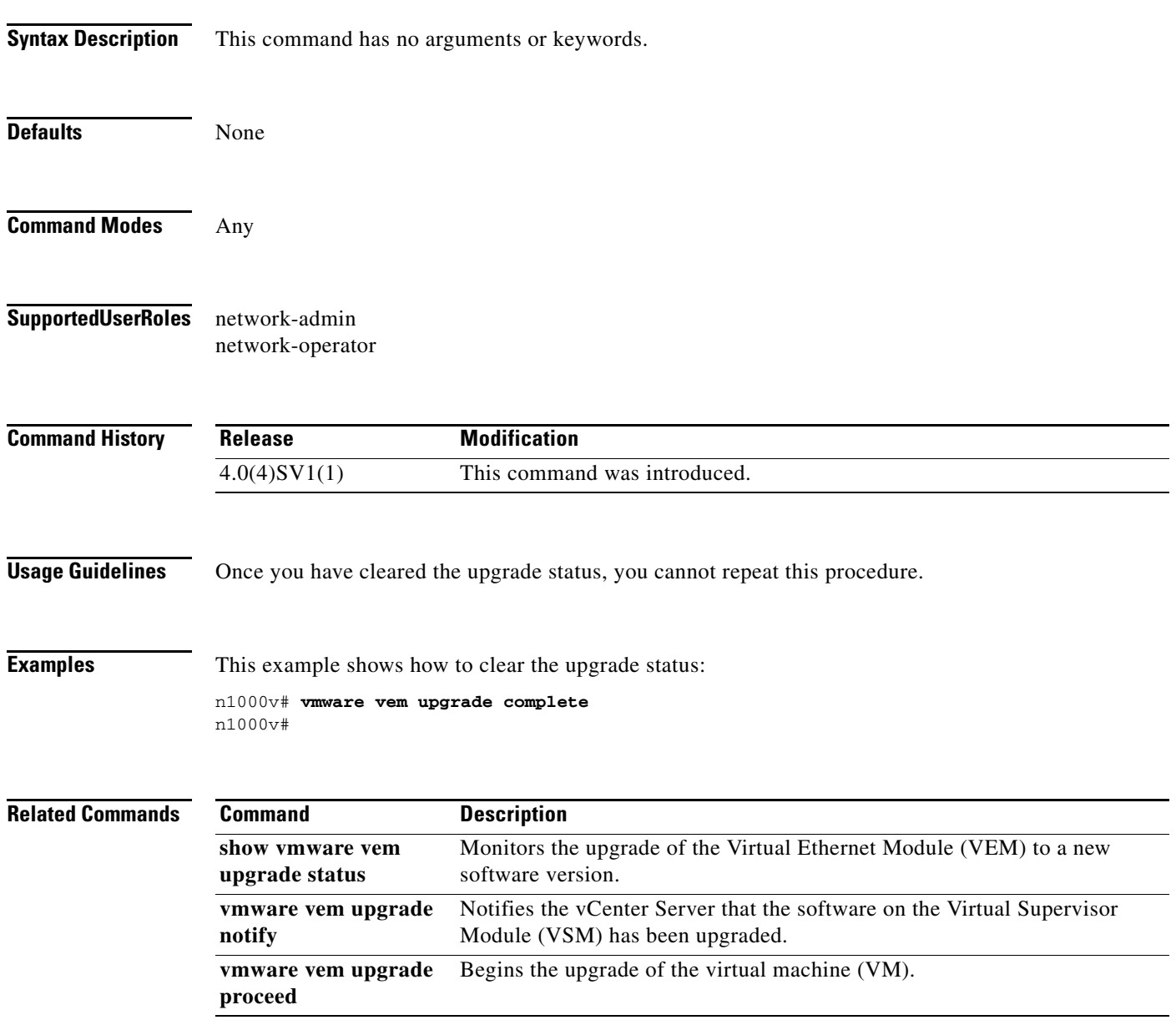

 $\blacksquare$ 

# **vmware vem upgrade notify**

To notify the vCenter Server that the software on the Virtual Supervisor Module (VSM) has been upgraded, and that a Virtual Ethernet Module (VEM) upgrade is available, use the **vmware vem upgrade notify** command.

#### **vmware vem upgrade notify**

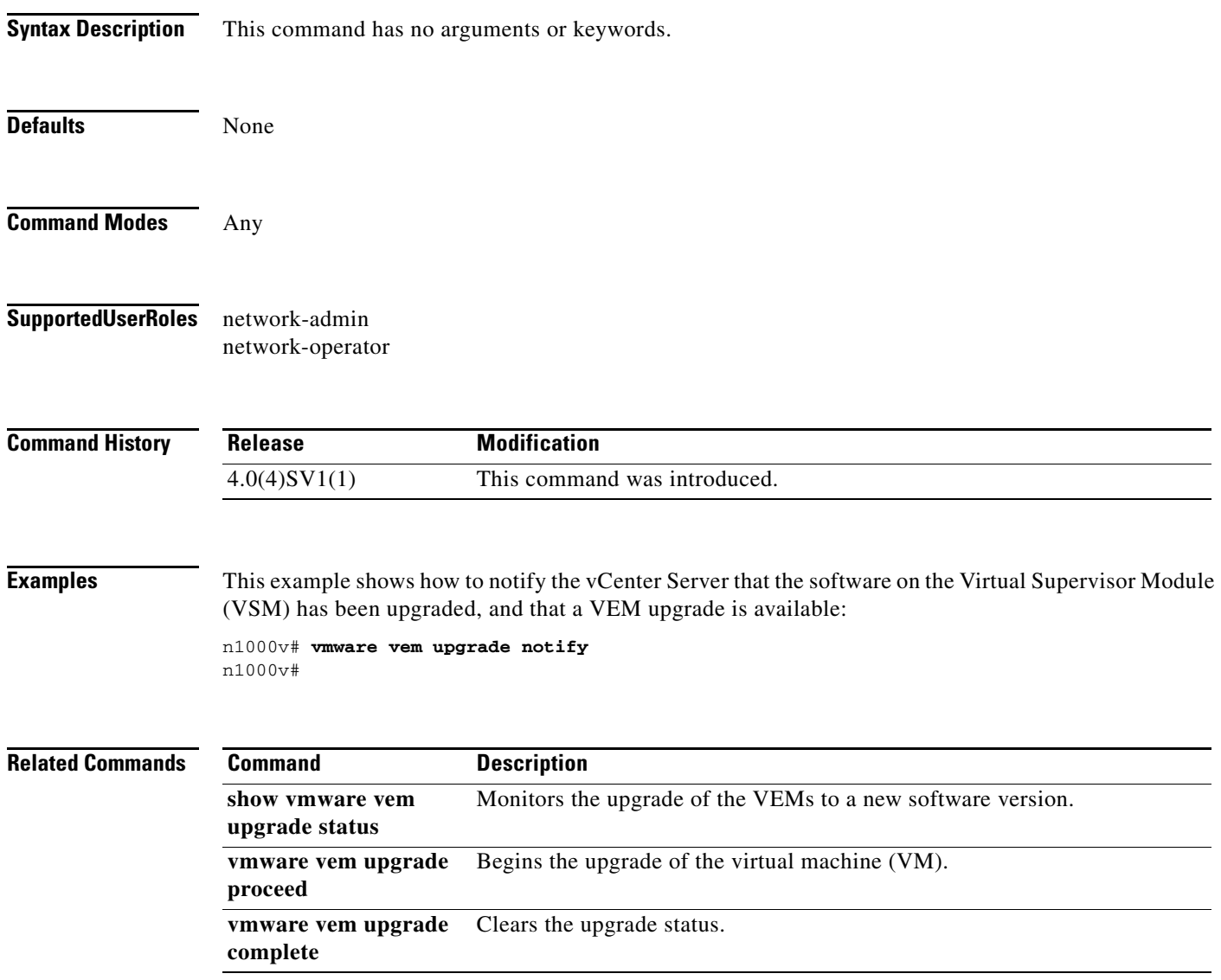

 $\mathbf{I}$ 

## **vmware vem upgrade proceed**

To begin the upgrade of the virtual machine (VM), use the **vmware vem upgrade proceed** command.

**vmware vem upgrade proceed**

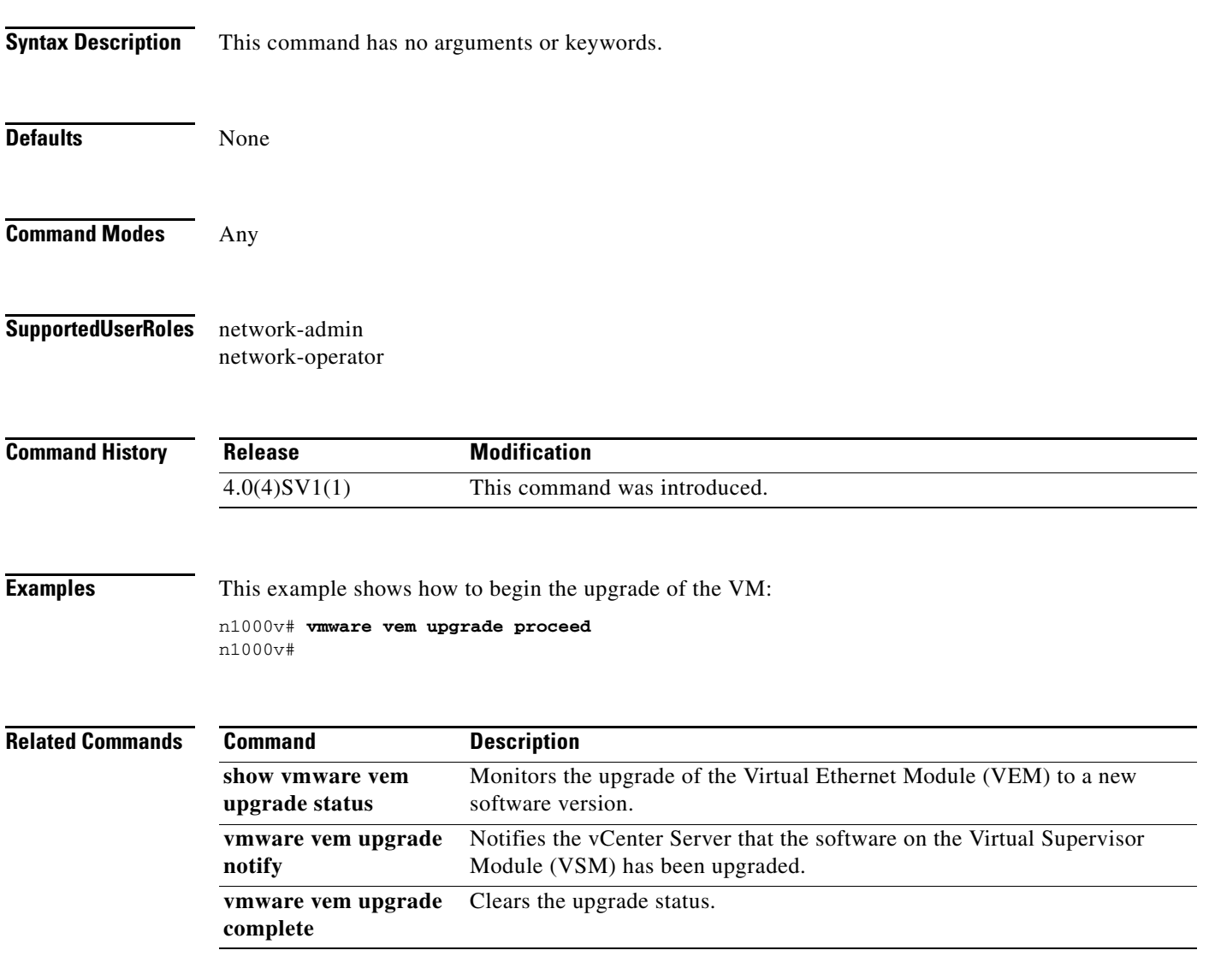

 $\mathcal{L}_{\rm{max}}$ 

## **vxlan udp port**

To configure a VXLAN user datagram protocol (UDP) port for VXLAN encapsulation, use the **vxlan udp port** command. To remove a VXLAN UDP port, use the **no** form of this command.

**vxlan udp port** [*port\_number*]

**no vlan udp port** [*port\_number*]

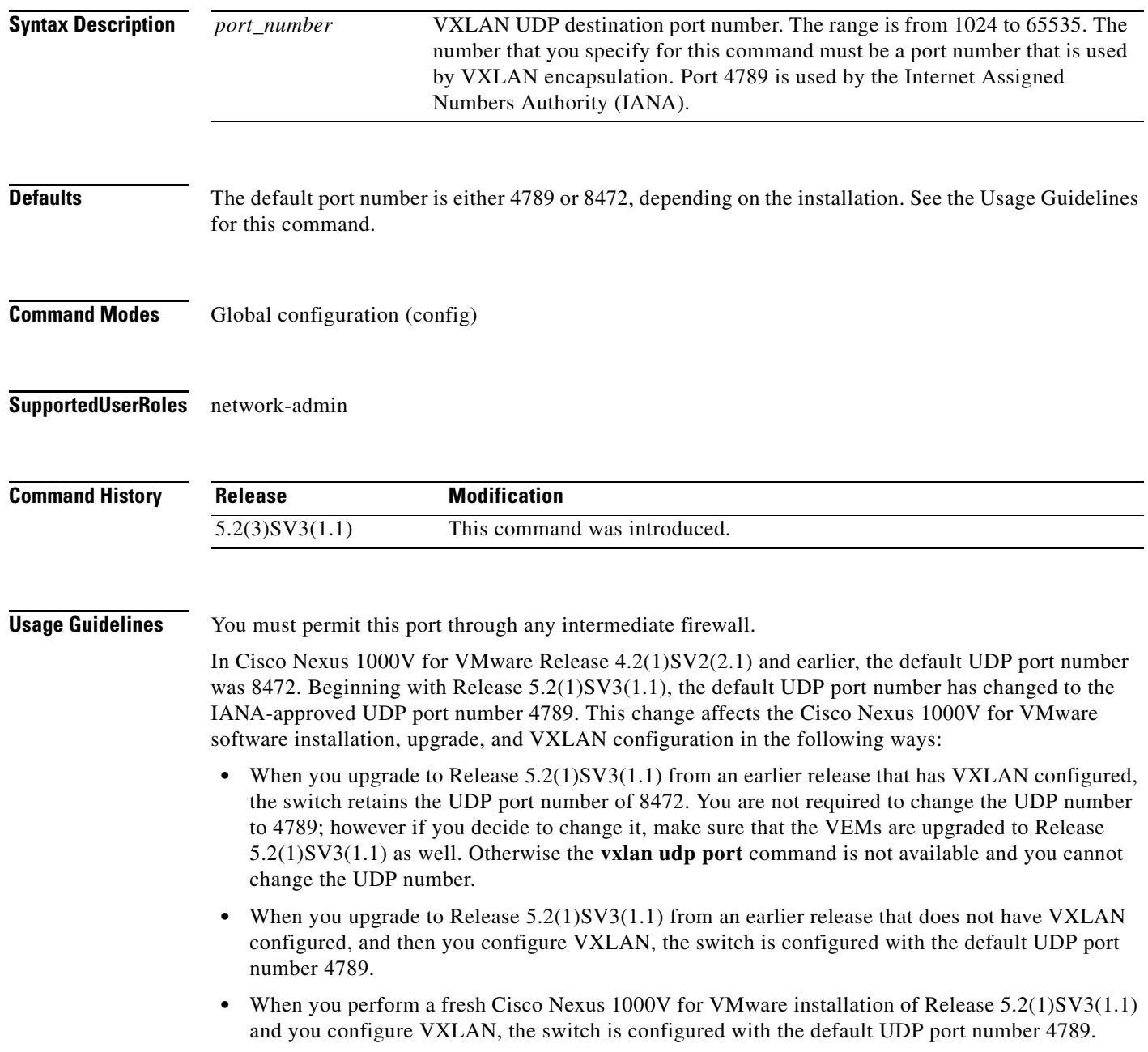

**•** You can change the UDP port number at any time using the **vxlan udp port** command. However, when upgrading to Release 5.2(1)SV3(1.1) from an earlier release, ensure that the VSM and VEMs are at the same release before using the **vxlan udp port** command. Otherwise the **vxlan udp port** command is not available and you cannot change the UDP port number.

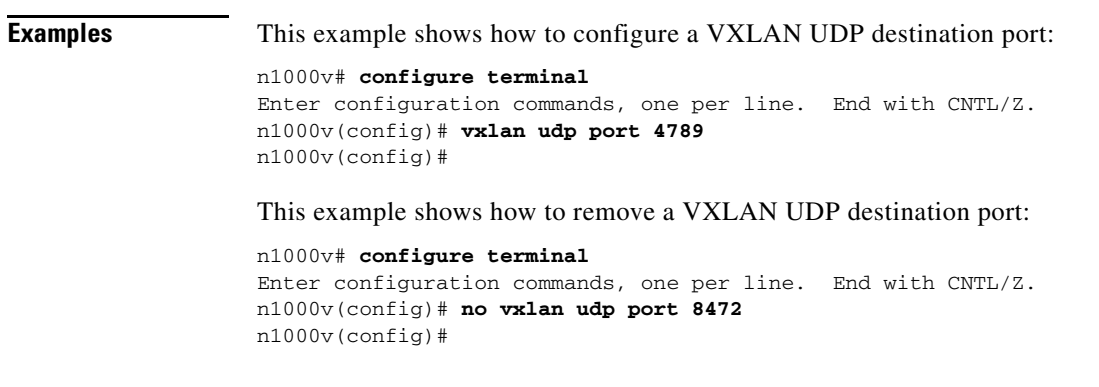

**Related Commands** This command has no related commands.

П